**Les accidents génétiques de la méiose** UNITÉ **6**

Protocole de TP

Construire l'arbre hypothétique de parenté des primates

## ► **Construire l'arbre de parenté de la famille multigénique des opsines**

- 1. Avec le logiciel Phylogène, ouvrir le fichier de séquences génétiques des opsines humaines : Fichier > Ouvrir > Fichier de molécules > Hominines > Molecules > Familles multigeniques > Opsines-Homme > *opsines-HS-adn.aln*.
- 2. Sélectionner *Arbre* ou *Matrice des distances* pour faire apparaître la représentation souhaitée.
- ► **Construire l'arbre de parenté des primates basé sur les séquences de l'opsine bleue**
	- 1. Ouvrir le tableau de séquences de l'opsine bleue *opsine-bleu-Primates.aln* : Fichier > Ouvrir > Fichier de molécules > archontes\_(primates) > Molecules > *Opsine-Bleu-Primates.aln*.

## CHAPITRE 2 – LES CONSÉQUENCES GÉNÉTIQUES DE LA REPRODUCTION SEXUÉE

3. Sélectionner les espèces de primates :

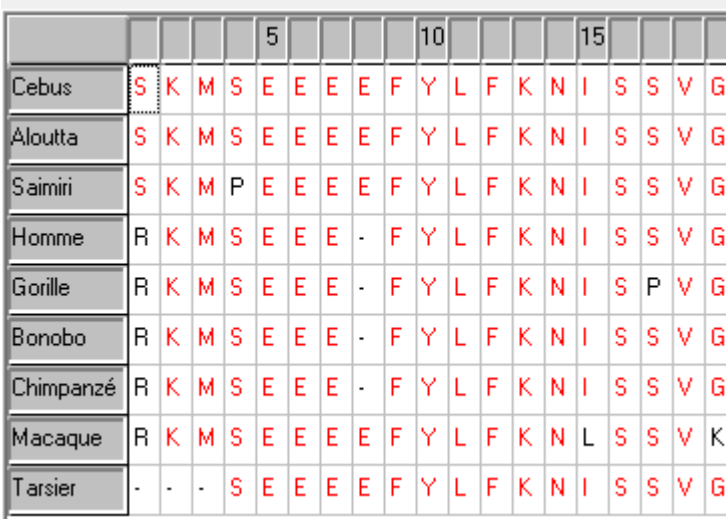

4. Sélectionner *Arbre* ou *Matrice des distances* pour faire apparaître la représentation souhaitée :

© Nathan 2020. SVT Terminale, collection SVT Lycée – p.53

## CHAPITRE 2 – LES CONSÉQUENCES GÉNÉTIQUES DE LA REPRODUCTION SEXUÉE

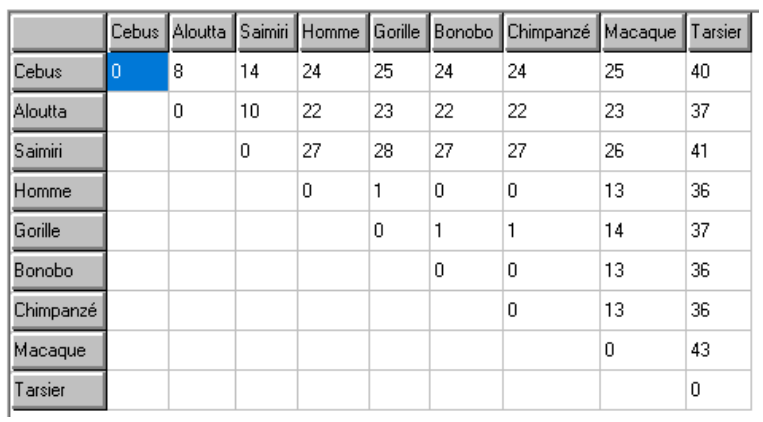

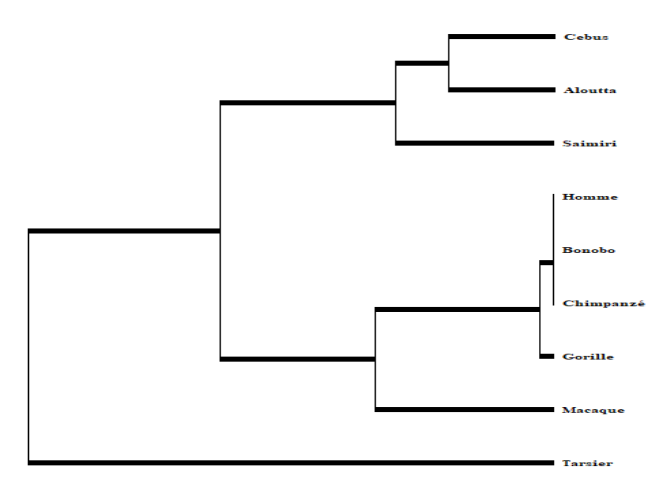

- 5. Identifier sur l'arbre les espèces qui ne possèdent pas le gène de l'opsine rouge : Saimiri et Cebus.
- 6. Localiser sur l'arbre les événements de duplication du gène de l'opsine ayant permis le passage de la dichromatie à la trichromatie.